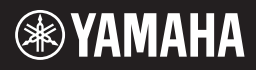

# MOBILE AUDIO INTERFACE  $\Delta$

# 使用说明书

自动自身,自

# **SPECIAL MESSAGE SECTION**

This product utilizes batteries or an external power supply (adapter). DO NOT connect this product to any power supply or adapter other than one described in the manual, on the name plate, or specifically recommended by Yamaha.

**WARNING:** Do not place this product in a position where anyone could walk on, trip over ,or roll anything over power or connecting cords of any kind. The use of an extension cord is not recommended! If you must use an extension cord, the minimum wire size for a 25' cord (or less ) is 18 AWG. NOTE: The smaller the AWG number .the larger the current handling capacity. For longer extension cords, consult a local electrician.

This product should be used only with the components supplied or; a cart, rack, or stand that is recommended by Yamaha. If a cart, etc., is used, please observe all safety markings and instructions that accompany the accessory product.

#### **SPECIFICATIONS SUBJECT TO CHANGE:**

The information contained in this manual is believed to be correct at the time of printing. However, Yamaha reserves the right to change or modify any of the specifications without notice or obligation to update existing units.

This product, either alone or in combination with an amplifier and headphones or speaker/s, may be capable of producing sound levels that could cause permanent hearing loss. DO NOT operate for long periods of time at a high volume level or at a level that is uncomfortable. If you experience any hearing loss or ringing in the ears, you should consult an audiologist.

IMPORTANT: The louder the sound, the shorter the time period before damage occurs.

Some Yamaha products may have benches and / or accessory mounting fixtures that are either supplied with the product or as optional accessories. Some of these items are designed to be dealer assembled or installed. Please make sure that benches are stable and any optional fixtures (where applicable) are well secured BEFORE using.

Benches supplied by Yamaha are designed for seating only. No other uses are recommended.

#### **NOTICE:**

Service charges incurred due to a lack of knowledge relating to how a function or effect works (when the unit is operating as designed) are not covered by the manufacturer's warranty, and are therefore the owners responsibility. Please study this manual carefully and consult your dealer before requesting service.

#### **ENVIRONMENTAL ISSUES:**

Yamaha strives to produce products that are both user safe and environmentally friendly. We sincerely believe that our products and the production methods used to produce them, meet these goals. In keeping with both the letter and the spirit of the law, we want you to be aware of the following:

#### **Battery Notice:**

This product MAY contain a small non-rechargeable battery which (if applicable) is soldered in place. The average life span of this type of battery is approximately five years. When replacement becomes necessary, contact a qualified service representative to perform the replacement.

This product may also use "household" type batteries. Some of these may be rechargeable. Make sure that the battery being charged is a rechargeable type and that the charger is intended for the battery being charged.

When installing batteries, do not mix batteries with new, or with batteries of a different type. Batteries MUST be installed correctly. Mismatches or incorrect installation may result in overheating and battery case rupture.

#### **Warning:**

Do not attempt to disassemble, or incinerate any battery. Keep all batteries away from children. Dispose of used batteries promptly and as regulated by the laws in your area. Note: Check with any retailer of household type batteries in your area for battery disposal information.

#### **Disposal Notice:**

Should this product become damaged beyond repair, or for some reason its useful life is considered to be at an end, please observe all local, state, and federal regulations that relate to the disposal of products that contain lead, batteries, plastics, etc. If your dealer is unable to assist you, please contact Yamaha directly.

#### **NAME PLATE LOCATION:**

The name plate is located on the bottom of the product. The model number, serial number, power requirements, etc., are located on this plate. You should record the model number, serial number, and the date of purchase in the spaces provided below and retain this manual as a permanent record of your purchase.

**Model**

**Serial No.**

#### **Purchase Date**

# **PLEASE KEEP THIS MANUAL**

92-BP (bottom)

# **FCC INFORMATION (U.S.A.)**

**1. IMPORTANT NOTICE: DO NOT MODIFY THIS UNIT!**

This product, when installed as indicated in the instructions contained in this manual, meets FCC requirements. Modifications not expressly approved by Yamaha may void your authority, granted by the FCC, to use the product.

- **2. IMPORTANT:** When connecting this product to accessories and/or another product use only high quality shielded cables. Cable/s supplied with this product MUST be used. Follow all installation instructions. Failure to follow instructions could void your FCC authorization to use this product in the USA.
- **3. NOTE:** This product has been tested and found to comply with the requirements listed in FCC Regulations, Part 15 for Class "B" digital devices. Compliance with these requirements provides a reasonable level of assurance that your use of this product in a residential environment will not result in harmful interference with other electronic devices. This equipment generates/uses radio frequencies and, if not installed and used according to the instructions found in the users manual, may cause interference harmful to the operation of other electronic devices. Compliance with FCC regulations does

not guarantee that interference will not occur in all installations. If this product is found to be the source of interference, which can be determined by turning the unit "OFF" and "ON", please try to eliminate the problem by using one of the following measures:

Relocate either this product or the device that is being affected by the interference.

Utilize power outlets that are on different branch (circuit breaker or fuse) circuits or install AC line filter/s.

In the case of radio or TV interference, relocate/ reorient the antenna. If the antenna lead-in is 300 ohm ribbon lead, change the lead-in to coaxial type cable.

If these corrective measures do not produce satisfactory results, please contact the local retailer authorized to distribute this type of product. If you can not locate the appropriate retailer, please contact Yamaha Corporation of America, Electronic Service Division, 6600 Orangethorpe Ave, Buena Park, CA90620

The above statements apply ONLY to those products distributed by Yamaha Corporation of America or its subsidiaries.

This applies only to products distributed by YAMAHA CORPORATION OF AMERICA. (class B)

#### **COMPLIANCE INFORMATION STATEMENT (DECLARATION OF CONFORMITY PROCEDURE)**

Responsible Party : Yamaha Corporation of America Address : 6600 Orangethorpe Ave., Buena Park, Calif. 90620 Telephone : 714-522-9011 Type of Equipment : MOBILE AUDIO INTERFACE Model Name : GO46

This device complies with Part 15 of the FCC Rules. Operation is subject to the following conditions: 1) this device may not cause harmful interference, and 2) this device must accept any interference received including interference that may cause undesired operation.

See user manual instructions if interference to radio reception is suspected.

This applies only to products distributed by YAMAHA CORPORATION OF AMERICA.

(FCC DoC)

Download from Www.Somanuals.com. All Manuals Search And Download.

# 注意事项

请在操作使用前,首先仔细阅读下述内容 \* 请将本说明书存放在安全的地方,以便将来随时参阅。

警告

为了避免因触电、短路、损伤、火灾或其它危险可能导致的严重受伤甚至死亡,请务必遵守 下列基本注意事项。这些注意事项包括但不限于下列情况:

#### 电源 **/AC** 电源适配器

- 只能使用本设备所规定的额定电压。所要求的电 压被印在本设备的铭牌上。
- 只能使用规定的适配器(PA-5D或YAMAHA 推荐的 相应产品)。使用不适当的适配器可能会损坏乐器 或使乐器过热。
- 定期检查电插头,擦除插头上积起来的脏物或灰 尘。
- 请勿将 AC 适配器电源线放在热源如加热器或散热 器附近,不要过分弯折或损伤电源线,不要在其 上加压重物,不要将其放在可能被踩踏引起绊倒 或可能被碾压的地方。

#### 请勿打开

• 请勿打开本设备并试图拆卸其内部零件或进行任 何方式的改造。本设备不含任何用户可自行修理 的零件。若出现异常,请立即停止使用,并请有 资格的 YAMAHA 维修人员进行检修。

#### 关于潮湿的警告

- 请勿让本设备淋雨或在水附近及潮湿环境中使用, 或将盛有液体的容器放在其上,否则可能会导致 液体溅入任何开口。
- 切勿用湿手插拔电源线插头。

#### 火警

• 请勿在乐器上放置燃烧着的物体,比如蜡烛。 燃烧着的物体可能会掉落,引起火灾。

#### 当意识到任何异常情况时

• 若 AC 适配器电源线出现磨损或损坏,使用设备过 程中声音突然中断或因此而发出异常气味或冒烟, 请立即从电源插座中拔出电源线插头,并请有资 格的 YAMAHA 维修人员对设备进行检修。

小心

为了避免您或周围他人可能发生的人身伤害、设备或财产损失,请务必遵守下列基本注意事 项。这些注意事项包括但不限于下列情况:

#### 电源 **/AC** 电源适配器 インファイル マイン しゅうしょう しょうかん てきかん しょうかん しょうかん しょうかん しゅうしょう

- 当从本设备或电源插座中拔出电源线插头时,请 务必抓住插头而不是电源线。
- 乐器不用时, 或在雷电风暴期间, 拔下 AC 电源适 配器。
- 不要用多路连接器把乐器连接到电源插座上。否 则会降低声音质量,或者可能使插座过热。

- 为了避免操作面板发生变形或损坏内部组件,请 勿将本设备放在有大量灰尘、震动、极端寒冷或 炎热 (如阳光直射、靠近加热器或烈日下的汽车 里)的环境中。
- 请勿在电视机、收音机、立体声设备、手机或其 他电子设备附近使用本设备。这可能会在设备本 身以及靠近设备的电视机或收音机中引起噪音。
- 请勿将本设备放在不稳定的地方,否则可能会导 致突然翻倒。
- 移动设备之前,请务必拔出所有的连接适配器和 电缆。
- 设置乐器时,请确认要使用的交流电源插座伸手 可及。如果发生问题或者故障,请立即从电源插 座中拔下插头。

#### 连接

• 将本设备连接到其它设备之前,请关闭所有设备 的电源开关。在打开或关闭所有设备的电源开关 之前,请将所有音量都调到最小。而且,务必将 所有元件的音量调到最小值,并且在演奏乐器时 逐渐提高音量,以达到理想的听觉感受。

#### 维护保养

• 清洁乐器时,使用柔软的干布。请勿使用涂料稀 释剂、溶剂、清洁液或浸了化学物质的抹布。

#### 小心操作

- 请勿在面板上的间隙内插入或掉落纸张、金属或 其他物体。万一发生这种情况,请立即从 AC 电源 插座中拔出电源插头。然后请有资格的 YAMAHA 维修人员对设备进行检修。
- 请勿在乐器上放乙烯或塑料或橡胶物体,否则可 能使面板或键盘脱色。
- 请勿将身体压在本设备上或在其上放置重物,操 作按钮、开关或插口时要避免过分用力。
- 请勿长时间持续在很高或不舒服的音量水平使用 乐器 / 设备或耳机,否则可能会造成永久性听力 损害。若发生任何听力损害或耳鸣,请去看医生。

对由于不正当使用或擅自改造本设备所造成的损失、数据丢失或破坏,YAMAHA 不负任何责任。

#### 特别注意事项

- 本软件和使用说明书是 YAMAHA 公司的专有版权。
- 附带的 Cubase LE, HALion SE 和 Groove Agent SE 是 Steinberg Media Technologies GmbH 的独有版权。
- 无制造商的书面许可严禁以任何方式复制软件或说明书之整体或部分。
- YAMAHA 不承担有关软件及文件使用的责任或担保,对使用本说明书及软件的后果不负责任。
- 本光盘为 CD-ROM。请勿在音频 CD 播放器上播放本光盘。否则可能损坏音频 CD 播放器,无法修补。
- 除个人使用外,严禁复制作为商品的音乐作品数据,包括但不限于 MIDI 数据和 / 或音乐数据。
- 应用程序及系统软件的未来升级和规格及功能的任何变更将另行通知。
- 本使用说明书中出现的画面显示仅作参考,与电脑上出现的画面可能略有不同。
- Windows 是 Microsoft® Corporation 的注册商标。
- Apple 和 Macintosh 是 Apple Computer, Inc., 在美国和其它国家或地区的注册商标。
- 火线和火线符号是 Apple Computer, Inc. 在美国和其它国家或地区的注册商标。 火线标志是 Apple Computer, Inc. 的商标。
- Steinberg, Cubase, HALion 和 Groove Agent 是 Steinberg Media Technologies GmbH 的注册商标。
- 本使用说明书中所使用的公司名和产品名都是各自所有者的商标或注册商标。
- 本使用说明书中的规格和说明仅供参考。
- YAMAHA 保留在不事先通知的情况下随时变更或修改产品或规格的权利。由于各地销售的规格、设备或选购 件可能有所不同,请与您的 YAMAHA 经销商确认。

## 欢迎使用 GO46

感谢您选择 YAMAHA GO46 便携式音频介面。

GO46 是一种便携式 IEEE1394 (火线®) 音频 /MIDI 接口, 具有多声道功能 (4个输入声道 / 6个输出声道) 和专业质量的音色。将 GO46 连接至配备 IEEE1394 (火线)端口的电脑,您将可 以享受强大、丰富的数字音频录音和编辑功能。

为了充分利用 GO46 的众多特点和功能, 我们强烈推荐您在使用 GO46 系统之前通读本使用说明 书,并将本书保存在安全、便于取阅的地方以便以后参考。

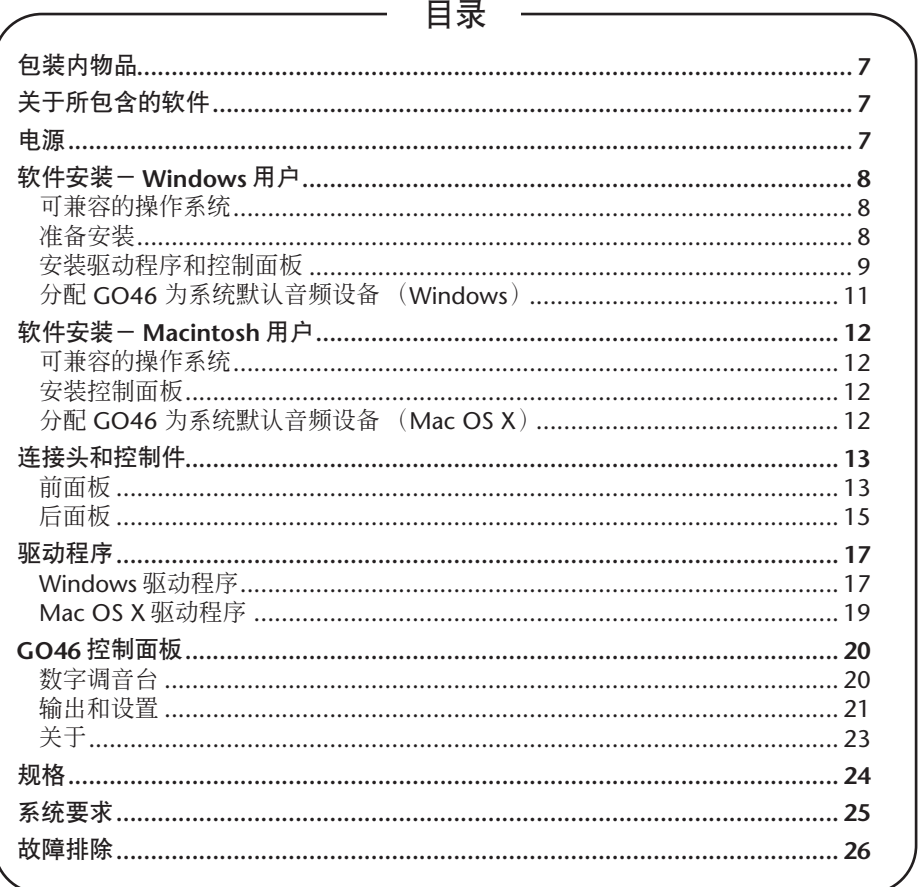

# <span id="page-6-0"></span>包装内物品

GO46 包装内含有下列物品。检查是否缺少物 品。

- GO46 主机
- 交流电源适配器 (PA-5D)\*
- GO46 使用说明书
- 2 张 CD-ROM
	- (Windows/Macintosh 混合 CD)
- IFFF1394 (火线) 缆线 (6 针 /6 针)
- IEEE1394 (火线)适配器 (4 针 /6 针)

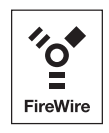

\* 根据您所在的不同地区有可能并不包含在内。 请与您的雅马哈经销商核实。

# <span id="page-6-1"></span>关于所包含的软件

在 CD-ROM 中包含以下软件 (驱动程序)。

#### "**TOOLS for GO44/GO46**" **CD-ROM**

- 驱动程序 / 控制面板安装程序(Windows)
- 控制面板安装程序 (Macintosh)
- GO46 使用说明书 (PDF)
- VST 工具 (VSTi) HALion SE (Windows/Macintosh) Groove Agent SE (Windows/Macintosh)
- "**Cubase LE**" **CD-ROM**
- Cubase LE (Windows/Macintosh)

### 注

- 用于安装 Cubase LE (Windows)所必需的序列号印 在与 CD-ROM 包含在一起的单子上。
- 请在安装 Cubase LE 的时候连接到因特网并在安装过 程中填写全部所必需的项目。
- 使用 Macintosh 计算机的用户双击"Cubase LE.pkg" 图标。
- 若要安装 VSTi, 双击" TOOLS for GO44/GO46" CD-ROM 中的下列文件。 Windows: VSTi Set\Setup VSTi Set.exe Macintosh: VSTi Set\Setup VSTi Set.pkg

<span id="page-6-2"></span>电源

GO46没有电源开关。当连接交流电源适配器时电源会自动打开。GO46也可以由6针/6针IEEE1394 (火线)端口供电,而并不需要连接交流电源适配器。然而,并不是所有的 IEEE1394 (火线)控制 器都可以提供恒定的工作电压-因此,我们仍然建议使用交流电源适配器。想节省您的笔记本电脑 的电池电量的时候交流电源适配器也是非常有用的。如果当您的电脑只配有 4 针 IEEE1394(火线) 端口,则需要使用交流话配器。

# <span id="page-7-0"></span>软件安装- **Windows** 用户

注

请按以下给定的顺序依次操作执行。在被指示操作之前请不要将 GO46 模块连接到电脑。

## <span id="page-7-1"></span>可兼容的操作系统

GO46 只可在 Windows XP (Home/Professional editions) SP (Service Pack) 1 和 SP2 环境下使 用。其他的 Windows 版本不被支持。如果要查看 Windows 版本, 右键点击 「我的电脑]图标, 然 后从相关菜单中选择 [属性]。通过单击以下项目也可以访问此菜单:[开始]→ [控制面板]→ [系统]。 Service Pack 可以从微软公司的网站上免费下载 (www.microsoft.com)。

(注)

- 系统要求可以参考包装上的说明,或者是PDF使用说明书第[25](#page-24-0)页。您同样也可以在因特网上查询最新的系统 要求。 http://www.yamahasynth.com/
- 如果 [ 系统 ] 图标没有在控制面板中显示,点击窗口左上方的" 切换到经典视图 " 来显示所有控制面板和图 标。

## <span id="page-7-2"></span>准备安装

选择 「开始]→ 「控制面板]然后是 「系统]→ 「硬件]→ 「驱动程序签名]→ 「驱动程序签 名选项],然后选中 "忽略-安装软件,不用征求我的同意"项左边的圆形按钮再点击 「确定」。

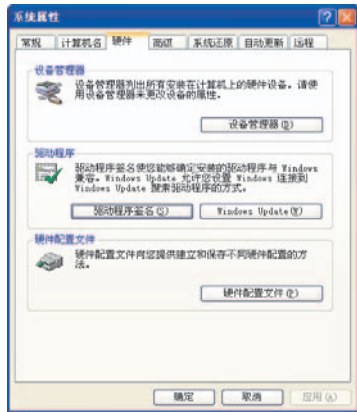

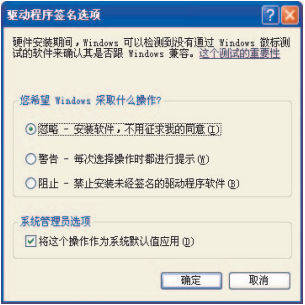

注

• 在安装完毕以后,如果需要,请确定把原先设置恢复。

## <span id="page-8-0"></span>安装驱动程序和控制面板

- **1.** 在电脑的 CD-ROM 驱动器中插入包装内所带的 "TOOLS for GO44/GO46" CD-ROM。
- 2. 在我的电脑菜单中双击 CD-ROM 驱动器图标。打开 「GO46Driver <sup>]</sup> → [GO46 Setup.exe]开始运行 InstallShield Wizard 向导程序。
- **3.** 为安装向导选择一种语言并点击 [下一步]继续安装。 InstallShield Wizard 向导程 序的欢迎信息出现。点击 [下一步]。

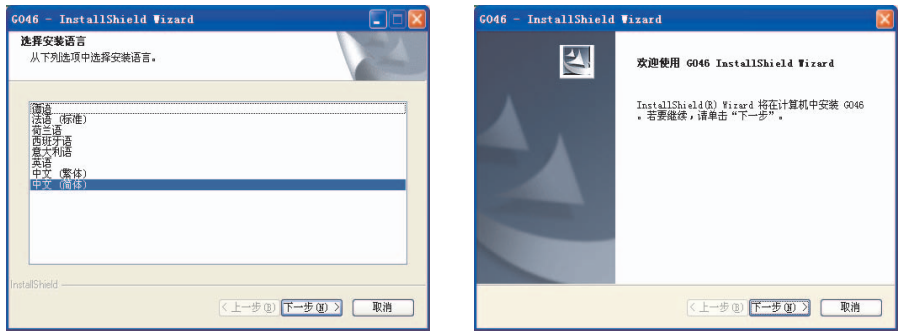

**4.** 如果您想选择一个不同的位置,点击 [更改]。然后点击 [下一步]。

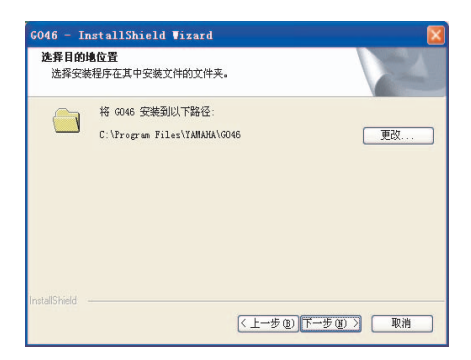

**5.** 点击 [安装]开始安装。

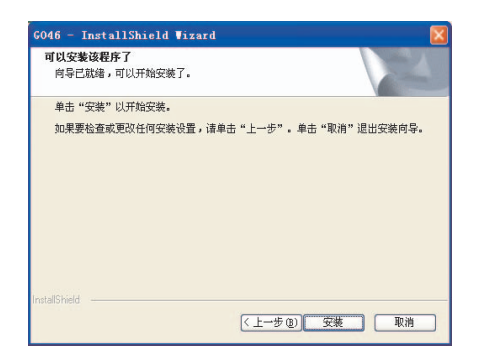

**6.** 当以下信息出现时,用包装内所带的缆线将GO46连接到您电脑的IEEE1394(火线) 端口,然后点击 [确定]。 Windows XP 会自动识别此设备为新的硬件, 然后打开 驱动程序安装对话窗口。

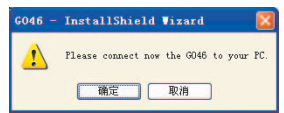

**7.** 选中 "是,立即重新启动计算机。"项左边的圆型按钮,然后点击 [完成]重新启 动电脑并完成安装。

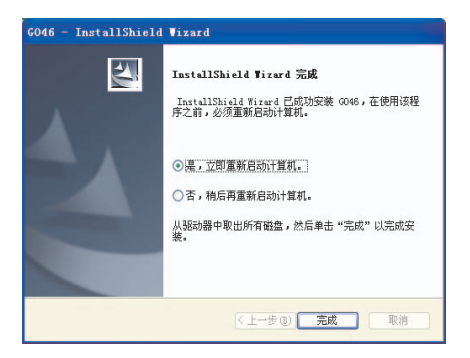

**8.** 一旦驱动程序的安装完成,GO46会在设备管理器的目录下如下显示。设备管理器可 以从控制面板中 [系统]→ [硬件]找到。然后点击 [设备管理器]按键。

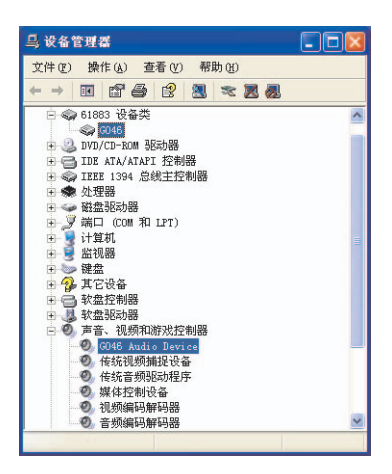

## <span id="page-10-0"></span>分配 **GO46** 为系统默认音频设备 (**Windows**)

如果您希望将 GO46 不仅仅做专门的音频应用,并且也作为 Windows 的默认音频设备,打开控制 面板,选择 [声音和音频设备]→ [音频],然后指定 GO46 音频驱动程序为所需要功能的默认 设备。因为 GO46 是一个专业音频界面, 电平只能由自带的 GO46 控制面板来调节。 Windows 混 音台功能被禁用,以防止该功能反过来影响信号质量。

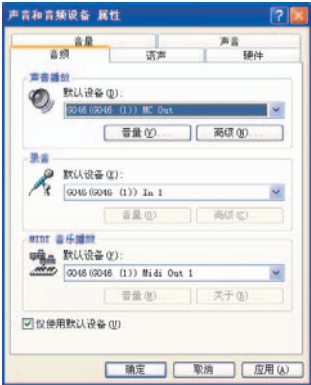

# <span id="page-11-0"></span>软件安装- **Macintosh** 用户

## <span id="page-11-1"></span>可兼容的操作系统

GO46 只能在 Mac OS 10.3.6 (OS X) 或更高版本上运行。

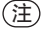

系统要求可以参考包装上的说明,或者是 PDF 使用说明书第 [25](#page-24-0) 页。您同样也可以在因特网上查询 最新的系统要求。 http://www.yamahasynth.com/

## <span id="page-11-2"></span>安装控制面板

GO46 使用操作系统的 CoreAudio 和 CoreMIDI 驱动程序。因此,不需要安装专门的设备驱动程序。 仅需要用自带缆线把设备连接到 IFFF1394 (火线)端口, GO46 就可以立即使用。然而, 为了充 分利用高级的路由、采样频率转换和其他控制功能,请安装所含的控制面板。

- **1.** 在电脑的 CD-ROM 驱动器中插入包装内所带的 "TOOLS for GO44/GO46" CD-ROM。
- **2.** 双击 CD-ROM 驱动器图标并打开 「GO46Driver ]→ 「GO46 Setup.pkg]以启动 InstallShield Wizard 向导程序。
- **3.** InstallShield Wizard 程序的欢迎信息出现。点击 [继续]。
- **4.** 选择 Mac OS 所在的硬盘驱动器作为安装的目标盘。点击 [继续]。
- **5.** 点击 [安装]开始安装。
- **6.** 点击 [重新启动]完成安装。

关于控制面板的信息 , 请看 PDF 使用说明书第 [20](#page-19-0) 页。 注

## <span id="page-11-3"></span>分配 **GO46** 为系统默认音频设备 (**Mac OS X**)

如果您希望不仅将 GO46 用于专门的音频应用,同时也作为 Mac OS X 的默认音频设备, 在控制面 板 [声音]中选择 GO46 音频驱动程序为默认的音频输出设备。

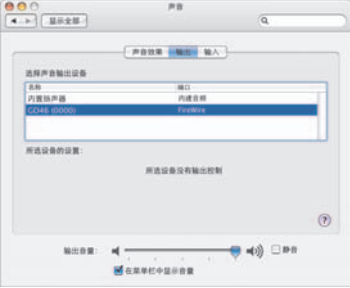

# <span id="page-12-0"></span>连接头和控制件

<span id="page-12-1"></span>前面板

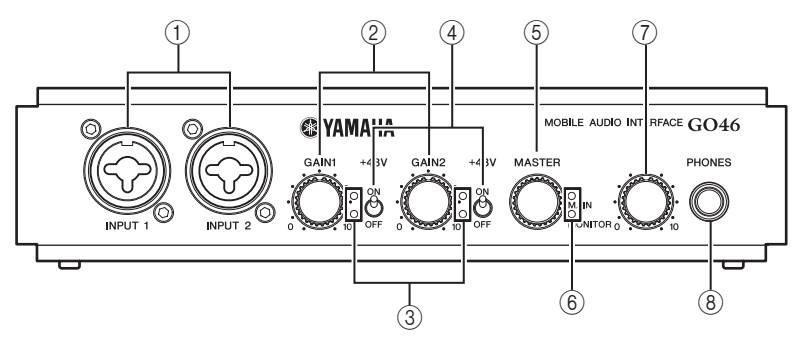

A 输入 **1/2** 插孔

这些输入端是专供配有 XLR 接头的话筒或具有 1/4 英寸插孔的设备使用。当在前面板和后面板 的 INPUT 插口同时连接设备时,拥有优先权的前面板的输入会自动激活。

B [增益 **1**] **/** [增益 **2**]旋钮

控制前 / 后面板上输入 1/2 上信号的前置放大增益。

#### 在录音时保证在可能的最高电平录音 ( 不失真或削波)来获得 24 比特转换器的最大动态空间。请<br>始终记住一条录音电平合适的素材远比用校正插件修改过的素材要更有使用价值。 注

C 信号和峰值 **LED**

提供前 / 后面板上 INPUT 1/2 录音信号电平的视觉监控。下面的蓝色 LED 显示信号的存在,而 上面红色的 LED 则显示输入端转换器的过载。

D [**+48V**]供电开关

向前面板上的 INPUT 1/2 提供 +48 V 幻像电源。如果您连接一个需要外接 +48 V 电源的电容话 筒,请打开此开关。

## 当打开幻像电源时请遵循下列注意事项。 ■ 当幻像电源不需要时请确保幻像电源开关出于关闭状态。 ■ 当幻像申源开关打开时请确保没有除幻像电源话筒以外的设备被连接到输入 1 和 2 插孔。对幻像电源话筒以外的设备使用幻像电源会损坏该设备。动圈话筒属于 例外, 它可以安全地被连接在有幻像电源的输入插孔 1 和 2 上。 ■ 为了最小限度地减少损坏设备的可能性,请只有在您的功放或者有源音箱的电源 开关处于关闭状态的时候才打开幻像电源开关。非常好的一个办法就是当打开幻 像电源开关时调节调音台输出控制 - [MASTER]旋钮和耳机电平控制旋钮-到 最低电平状态。

#### E [**MASTER**]旋钮

控制模拟输出(OUTPUT 1/2 或 OUTPUT 3/4)的电平。要控制的输出配对可以由 Push 功能来 选择 (OUTPUT 1/2 或 OUTPUT 3/4 或全部)。当前控制的输出配对可以由 MAIN/MONITOR LED 监控。另外,按住旋钮不放 2 秒钟或更长时间将会静音当前被控制的通道。这个功能可以 在两套音箱设置之间来回切换作直接的效果比对。这个功能同样可以从 GO46 的控制面板上实 现。(见第 [20](#page-19-0) 页。)

#### F 主和监听 **LED**

显示由主控制件当前控制的输出配对的通道或静音状态。 MAIN LED 对应输出 1/2 插孔, MONITOR LED 对应输出 3/4 插孔。下面的图表标明了其工作方式和显示状态。

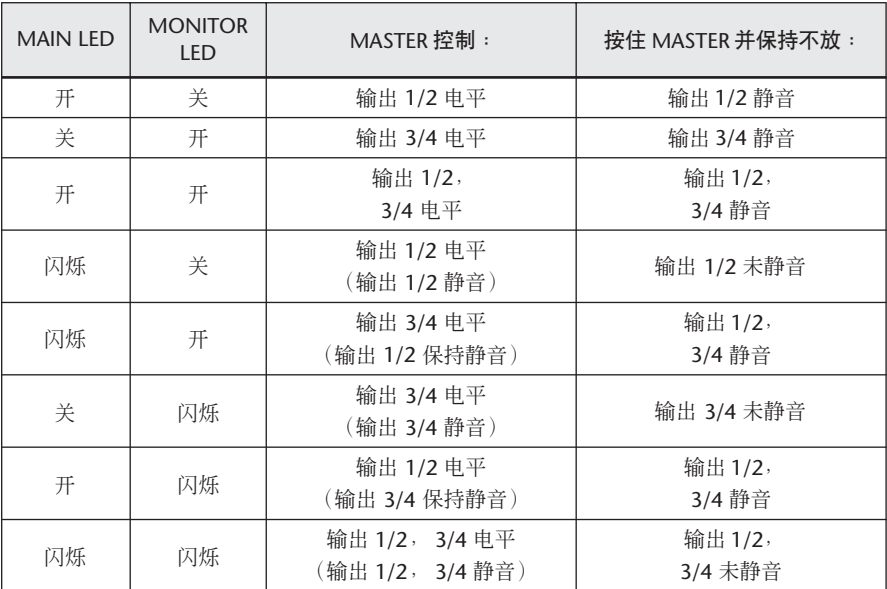

#### G 耳机电平旋钮

调节 PHONES 插孔的输出电平。

#### **(8) PHONES 插孔**

为 1/4 英寸插头的立体声耳机输出信号。由后面板输出 3/4 输出的信号在 PHONES 插孔一直可 以有同样的输出。在此插孔的实际信号要取决于您的信号路由,您可以在 GO46 的控制面板上 设置适合您需要的信号路由。(见第 [20](#page-19-0) 页。)

## <span id="page-14-0"></span>后面板

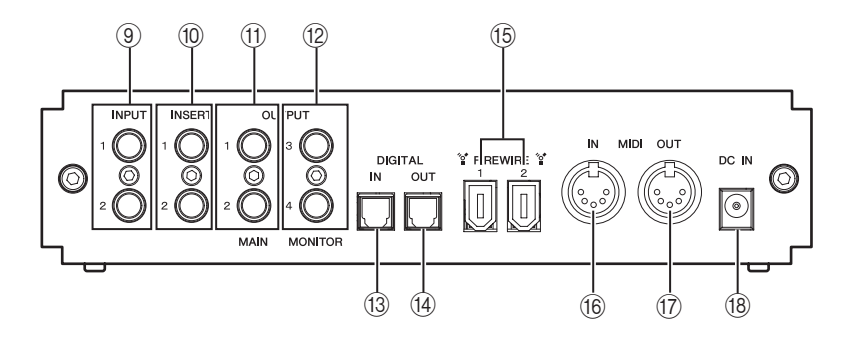

I 输入 **1/2** 插孔

GO46 系统配备两个高质量模拟单声道输入。连接配置设计为适合平衡 / 非平衡的 1/4 英寸 phone 插孔。使用前面上的增益控制旋钮也可以设置这些输入的增益。当在前面板和后面板的 输入插口同时连接设备时,拥有优先权的前面板的输入会自动激活。

J 插入 **1/2** 插孔

这些 1/4 英寸立体声耳机插孔用来做信号通道的插入和插出。诸如压缩器和效果处理器等外部 效果处理设备可以在信号被送至模数转换器之前被插入到录音信号的通路中去。

K 输出 **1/2** 插孔

连接配置设计为适合平衡 / 非平衡的 1/4 英寸 phone 插孔的主输出。您可以连接调音台、有源 音箱或功放。模拟输出可以在适合乐器使用电平的 2.0 Vrms 状态工作。

L 输出 **3/4** 插孔

连接配置设计为适合平衡 / 非平衡的 1/4 英寸 phone 插孔的监听输出。

(3) 数字输入插孔

数字音频插孔用于数字音频信号的输入。此界面可以接收最高 24bit/96kHz 的采样率。输入信 号可以在 GO46 控制面板的数字调音台中控制。(见第 [20](#page-19-0) 页。)

当从一个数字信号源录音时,请确保两台设备 (例如, DAT 录音机和笔记本电脑)的采样率同 步。S/PDIF 协议包括了一个叫做字时钟的信号来实现此目的。如果 GO46 控制面板内的 Master Clock 主时钟开关被设置为"EXTERNAL",GO46 将自动与之同步并且 "DIGITAL IN"通道将 在调音台中启动。

ASIO 应用软件例如 Cubase 通常有一个选项来将硬件的时钟信号源由内部改变成外部 (有时候 也叫 S/PDIF)。这个改变不会影响 GO46。

#### (14) 数字输出插孔

数字音频插孔用于数字音频信号的输出。此界面可以传送最高 24bit/96kHz 的采样率。 为了回放,将控制面板的路由设置到数字输出。AC3 和 DTS 也可以通过数字输出来回放。在控 制面板的 "ROUTING"下为数字输出选择 "NON AUDIO"。(见第[22](#page-21-0)页。)非音频信号不会 被送到模拟输出端口。

#### O **IEEE1394** (火线)端口

用自带的 IEEE1394 (火线) 缆线连接 GO46 系统到您的计算机上。

#### **(6) MIDI IN 插孔**

用于连接 MIDI 键盘和音频工作站控制器等 MIDI 设备。为了连接 MIDI 设备, 用 MIDI 线连接 MIDI 设备的 MIDI OUT 端子到此插孔。

#### Q **MIDI OUT** 插孔

用于连接合成器和音源等 MIDI 设备。为了连接 MIDI 设备,用 MIDI 线连接 MIDI 设备的 MIDI IN 端子到此插孔。使用 Thru (或 MIDI Echo)功能,常规的音频工作站软件通常允许您将输 入的 MIDI 数据中继到 OUT 插孔。

#### R **DC IN** 插孔

用于连接交流电源适配器。

# <span id="page-16-0"></span>驱动程序

## <span id="page-16-1"></span>**Windows** 驱动程序

GO46 音频界面配有两种音频驱动程序来支持不同的应用。音频驱动程序支持从 8 到 24 比特的所 有比特率,并支持所有从 32 到 192 kHz 的采样频率。(支持数字 I/O, 最高 96kHz)

### **MME** 驱动程序

Windows MME 驱动程序是一个支持全部六路输出 (4 模拟和 2 数字) 的多通道驱动程序。这个驱 动程序专门的信号路由选项可以在 GO46 的控制面板中找到。在大多数 Windows 程序中, 您都将 遇到 "GO46 (GO46 (1)) In 1"用于输入通道和 "GO46 (GO46 (1))MC Out"用于输出 通道的 MME 驱动程序。

### **ASIO** 驱动程序

ASIO (音频流输入输出)是一个由 Steinberg 开发的音频传输协议。 ASIO 驱动程序的优势在于非 常低的音频录音和回放延时,或者叫滞后。 5 ms 左右的时值,简洁的系统设置-超过 96 kHz 的采 样频率-是非常实际的。这个格式也支持多输入和输出的声卡-fl叫多 I/O 卡,同样还有直接监听 和多用户模式 (ASIO 2.0 或更高版本)。在使用 Steinberg ASIO 界面的项目中, GO46 的 ASIO 驱 动程序被标为 "ASIO GO4x"。

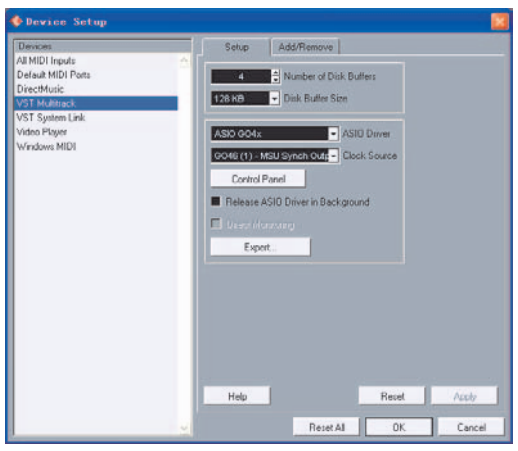

Cubase LE

对于 Cubase, 输入被叫做 "Line 1/2 left GO46"、 "SPDIF left GO46"等。同样, 输出 (通常被 叫做"母线"或"通道")在各个项目中一般被称作 "Multichannel 1 GO46"、"SPDIF/AC3 left  $GO46$ "等。

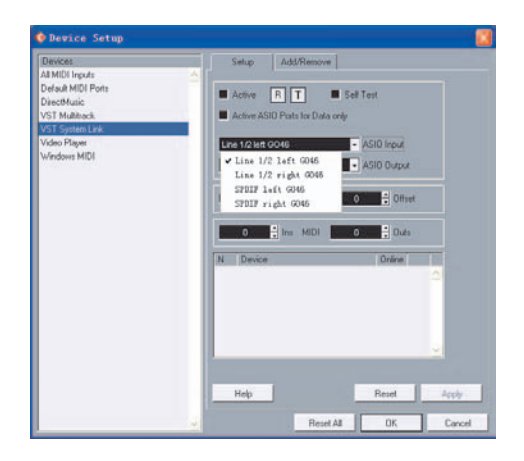

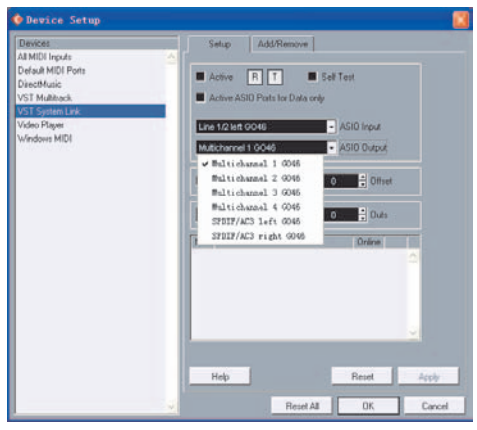

Cubase LE

### **MIDI** 驱动程序

这个驱动程序用于 MIDI IN 和 MIDI OUT 端口。这个驱动程序被设计为 "GO46 (GO46 (1)) Midi In 1" (MIDI 输入)和 "GO46 (GO46 (1)) Midi Out 1" (MIDI 输出)。

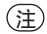

MIDI 文件,它可以被 Windows media player 播放器回放,也同时需要被发送到例如合成器和音源 这样的外部连接的设备上。在 Windows 控制面板打开 "声音和音频设备属性"窗口,到 "音频" 选项将 "MIDI 音乐播放"设备设定为以上提到的驱动程序。

## <span id="page-18-0"></span>**Mac OS X** 驱动程序

在 Mac OS X 中, GO46 系统完全被 Apple CoreAudio 和 CoreMIDI 支持。不需要专门的设备驱动 程序。如果您希望将 GO46 作为系统默认的声音输出,在 [系统预置]→ [声音]→ [输出]选 择 GO46 音频驱动程序。

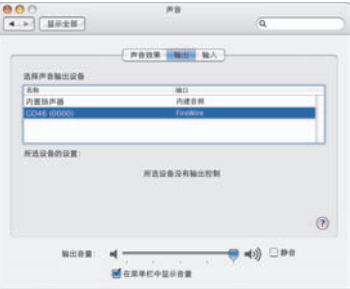

CoreAudio/MIDI 驱动程序也可以在例如 Cubase 这样的音频工作站应用程序中选择。缓冲区大小一 般也可以在那里被设定来加速音频系统的访问速度。

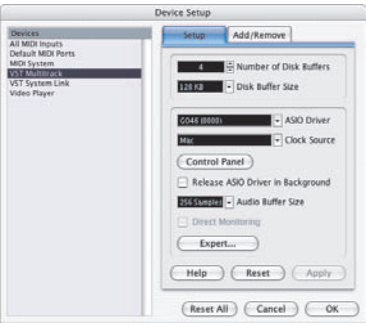

Cubase LE

# <span id="page-19-0"></span>**GO46** 控制面板

GO46 控制面板是一个非常直观并且对于初学者没有任何难度的界面。这里,根据实际情况的需 要,您可以完全控制音频界面、衰减电平、路由输入信号到任何输出或者是设置主时钟的值。GO46 控制面板有几个不同的窗口。您可以使用控制面板左上角的标签来变换窗口。

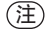

控制元件的功能和位置一般在 Windows 和 Mac OS 两个系统中是对应一致的。下面的例子图示是 从 Windows 版本的控制面板中截取的。

## <span id="page-19-1"></span>数字调音台

在数字调音台页面,您可以控制 GO46 的数字调音台。

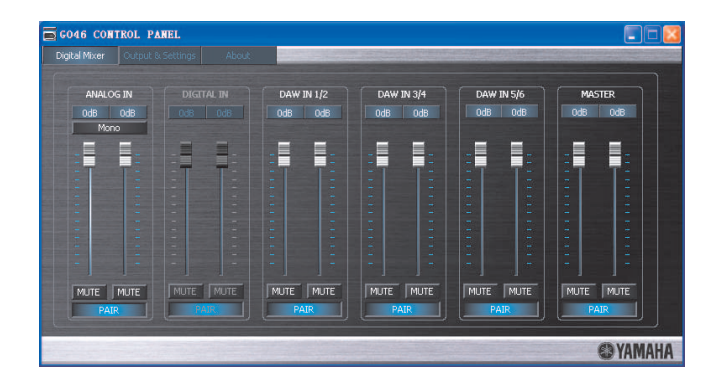

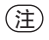

如果您正在使用普通的音频工作站应用程序,您也可以使用音频工作站来进行电平控制。这样做的 优势就在于通常您的设置和您的工程文件 (歌曲,或者素材的编排等。)一并保存在一起了。

### 模拟输入 **/** 数字输入

这里您可以控制 ANALOG IN 一栏内模拟输入通道和 DIGITAL IN 一栏内数字输入通道的电平。使用 推子控制相应的通道。[MUTE]按键可以用来静音单独的通道。

每一个单声道通道都有独立的推子控制。独立的通道可以通过可切换的立体声链接功能来协同动 作。要打开 / 关闭立体声链接功能,点击 [PAIR] 按键。当立体声链接功能激活时,推子和静音操 作也被链接。

当录制一个单声道输入信号例如一把吉他时, [MONO] 键有用。当这个键被激活时, 输入信号将 保持单声道状态,但是监听到的声音是立体声的。

DIGITAL IN 显示为灰色直到一个信号被加入数字输入,并且 "Output & Settings"(第 [21](#page-20-0) 页)下 的 MASTER CLOCK 被设置为 [EXTERNAL]。

### 音频工作站输入 **1/2**, **3/4**, **5/6**

这里您可以调节音频工作站应用软件的输出信号电平。

由于有模拟输入 / 数字输入,有一个单独的推子来控制每一个单声道。独立的通道可以通过可切换 的立体声链接功 ( [PAIR] 键) 能来协同动作。当立体声链接功能激活时, 推子和静音操作也被链 接。

要发送混合的信号, [DIGITAL MIXER] 必须在 Output & Settings窗口的信号路由区域被分配。(见 第 [22](#page-21-0) 页。)如果 「DIGITAL MIXER] 没有被分配到任何输出, 数字调音台的操作将被忽略。

#### 主控

数字调音台回放的总体电平可以被主控控制。您可以使用立体声链接功能和静音操作。

## <span id="page-20-0"></span>输出和设置

在 Output & Settings 页面,您可以改变采样频率、路由输入到输出和调节输出电平。

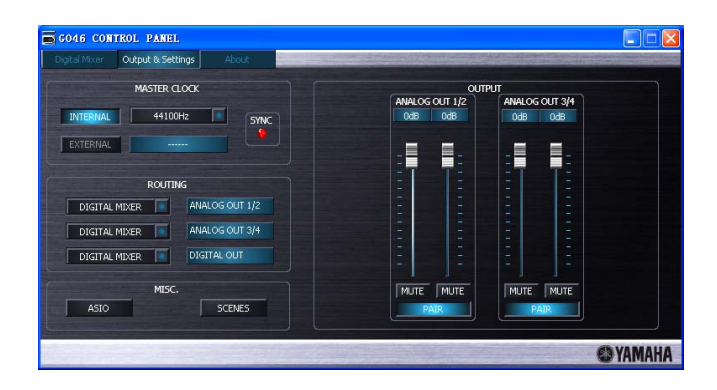

### <span id="page-20-1"></span>主时钟

这个控制 GO46 使用的采样频率。当数字输入没有被使用的时候, 按 「INTERNAL」键从下拉菜单 中洗择所有常规使用的采样频率, 从 32 到 192 kHz。

当外部设备例如 DAT录音机被连接时,点击[EXTERNAL]键。外部采样频率在紧挨着[EXTERNAL] 按键的框中显示。如果没有信号或者连接被中断, "--------"信息将被返回。

如果设置正确工作, SYNC 指示灯亮起。

#### 注

- 如果选择了 192 kHz 采样率,则只有 ANALOG IN (音频输入)和 DAW IN 1/2 (音频输出)两栏有效。
- 如果选择了 192 kHz 采样率,请避免使用 MIDI 输入和输出,否则可能产生噪音和小的声音干扰。

### <span id="page-21-0"></span>信号路由

选择从 OUTPUT 1/2、OUTPUT 3/4 和 DIGITAL OUT 插孔来的输出信号。所有输入信号(DAW IN 1/2, DAW IN 3/4, DAW IN 5/6, ANALOG IN, DIGITAL IN, 和 DIGITAL MIXER) 可以被路由到 这三个输出配对中去 \* 。点击左手边的三个按键来打开下拉菜单,从中选择所希望的配对。如果您 打算使用数字调音台,[DIGITAL MIXER]必须也同样在输入端被选中,否则信号将被直接送到输 出端,而绕过了推子的操作。

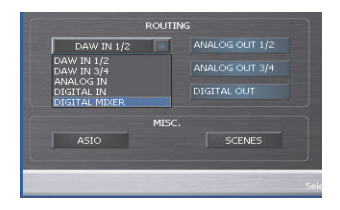

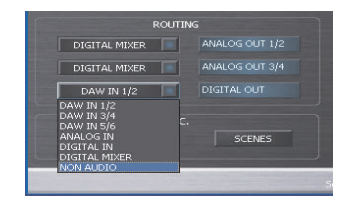

\* 对于 DIGITAL OUT 插孔, 您可以选择"NON AUDIO"(如上所示)。在这里, AC3 和 DTS 数据将从数字输出被发送。

#### 输出

输出 1/2 和输出 3/4 的电平可以在这里被控制。单独的推子控制从数模转换器输出的模拟信号电 平。每一个单声道通道都有独立的推子控制。独立的通道可以通过可切换的立体声链接功能来协同 动作。在数字调音台窗口, [MUTE] 键可以被用来静音单独的通道, 而 [PAIR] 按键可以用来激 活立体声通道链接功能。

在 OUTPUT 区域的推子动作也可以完全和前面板上的主控旋钮动作链接。

## <span id="page-21-1"></span>**ASIO** 控制面板 (仅适用 **Windows**)

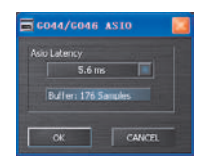

当使用 ASIO 驱动程序时选择一个滞后值 (播放音频信号时的延时) 。要打开 ASIO 面板,点击 Output & Settings 窗口底部左边的 「ASIO」按键。如果值太低 (而采样频率太高), 这样就会负 面影响您整个系统的性能,引起噪音和死机。

一个性能强大的电脑可以支持更低的滞后设置。在一个快速系统中,您将达到在 96kHz 下低于 5ms 的滞后。如果出现问题,请根据需要增加滞后值。

更多的选项一般在 ASIO 应用软件如 Cubase 等相关面板中有提供。

## 场景面板

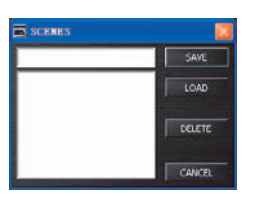

保存/调用场景。控制面板的设置都被保存在一个场景文件中(除了主时钟一栏的设置;第 [21](#page-20-1)页)。 保存一个场景和调用一个文件,设置可以在任何需要的时候被重新载入。要在 Windows 中打开场 景面板,点击 Output & Settings 窗口底部左边的 [SCENES] 按键; 在 Macintosh 中, 从 GO46 菜单中选择 [File]→ [SCENES]。 要保存一个场景, 在 [SAVE]键左边的框中输入场景名称, 然后点击 [SAVE]按键。要载入或者

删除一个保存的场景, 在框中选择一个场景名称, 然后点击 [LOAD] 或 [DELETE] 键。

# <span id="page-22-0"></span>关于

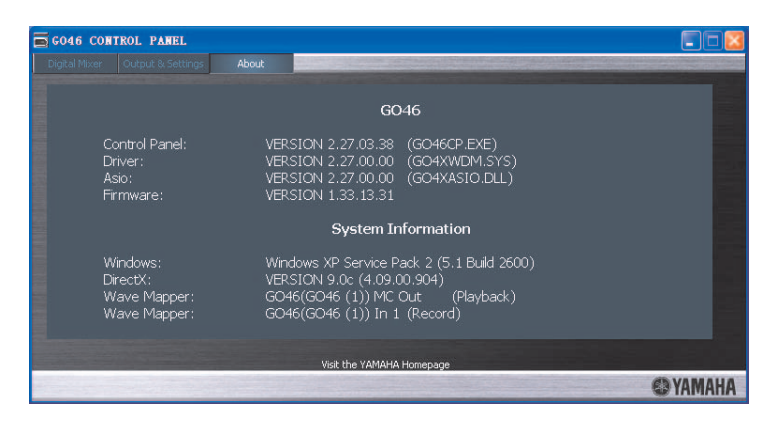

GO46 控制面板的 ABOUT 页面为您提供所有有关控制面板、音频驱动程序、固件版本和操作系统 的相关信息。

<span id="page-23-0"></span>■ 一般规格

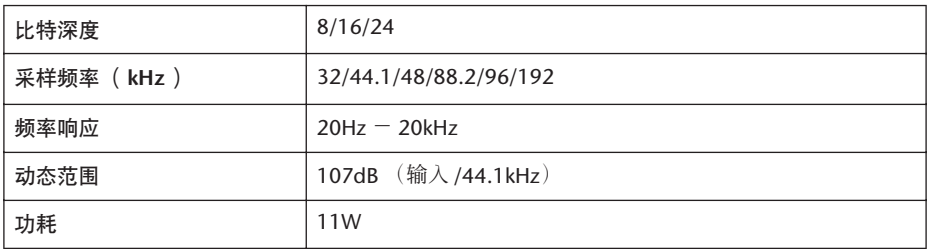

### ■ 输入 / 输出规格

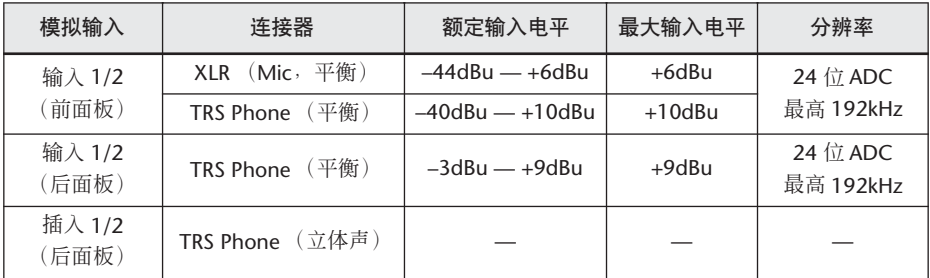

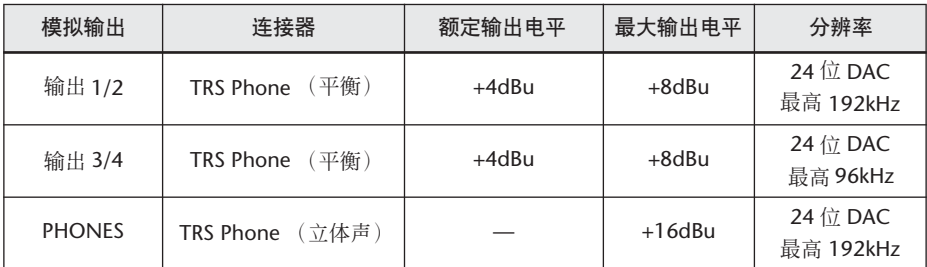

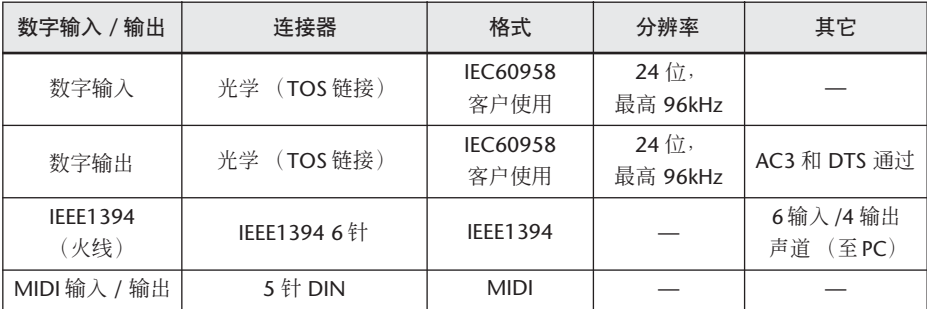

# <span id="page-24-0"></span>系统要求

### **GO46**

## 注

- 下面的系统要求根据不同的操作系统略有差异。
- 要了解对于 DAW(数字音频工作站)软件最低系统要 求的细节,参看对应的使用说明书。
- 您同样也可以在因特网上查询最新的系统要求。 http://www.yamahasynth.com/

#### **Windows**

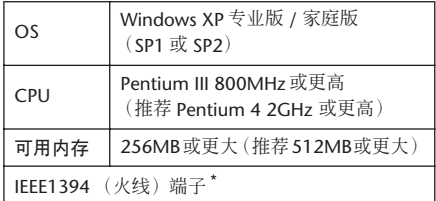

\* 计算机必须有一个 IEEE 1394(火线)端子。如果这里 没有端子,需要安装一个 IEEE 1394 界面卡 (PCI 或 PCMCIA)。

#### **Macintosh**

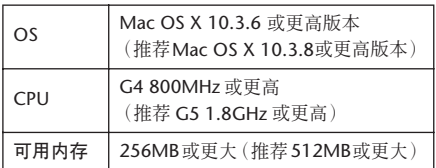

### **Cubase LE**

#### **Windows**

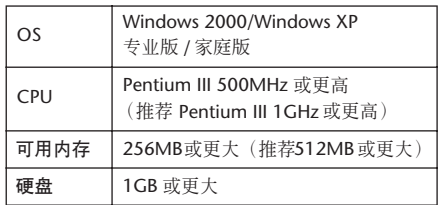

### **Macintosh**

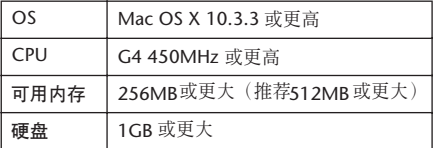

### **HALion SE/Groove Agent SE**

#### **Windows**

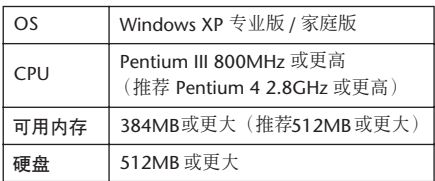

#### **Macintosh**

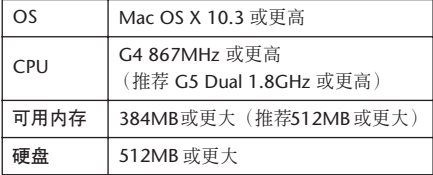

# <span id="page-25-0"></span>故障排除

#### ■ GO46 无法启动

- 是否电源适配器被正确接入 GO46,并且墙上为合适的交流电源输出?
- 如果您使用一个 4针 /6 针IEEE1394(火线)转接器来连接 GO46至具有 4 针IEEE1394(火线)端 口的电脑,请使用包装内的交流电源适配器。(见[第](#page-6-0) 7 页。)
- 系统不能正常工作
- 您是否使用了 IEEE1394 (火线)中继器? IEEE1394 (火线)中继器能够干扰正常的操作,所以请尽量将 GO46 直接连接到计算机上的 IEEE1394 (火线)端口。如果计算机有多个 IEEE1394 (火线)端口,请尝试一下不同的端口。
- 如果您正在同时使用另外的 IEEE1394(火线)设备,尝试移去这些设备只连接 Yamaha IEEE1394 (火线)设备。
- 您的电脑满足系统要求吗? (见第 [25](#page-24-0) 页。)
- · (针对 Windows)请再次安装驱动程序。

#### ■ ( 针对 Windows ) 无法安装驱动程序

- 您的电脑满足系统要求吗? (见第 [25](#page-24-0) 页。)
- 再次安装驱动程序。
- (针对 Windows)"找到新的硬件向导"窗口出现
- 驱动程序已经被安装了吗? ([见第](#page-7-0) 8 页。)
- 取消向导并再次安装驱动程序。

#### ■ 没有声音或者非常低的音量电平

- 音箱和耳机都被正确连接了吗?
- 您的功放和其他外部设备都打开了吗?
- 是否正在输入外部设备信号?
- 所有的电平设置 (音源,音频设备,应用软件,电脑操作系统等。)都正确吗?
- · 操作系统 (计算机)或 GO46 控制面板上的输出通道是否静音?
- 连接外部设备的缆线可能折断了。
- GO46 和外部设备的字时钟设置都正确吗? (见第 [21](#page-20-1) 页。)
- 音频工作站应用软件中的音频数据被分配到输出插孔了吗 (Cubase LE 等)? 详细说明,请参考相应的使用说明书。
- 尝试断开 IEEE1394 (FireWire) 电缆连接,稍后再重新连接。

#### ■ 声音失真

- 您的电脑满足系统要求吗? (见第 [25](#page-24-0) 页。)
- [GAIN]控制设置是否正确? (见第 [13](#page-12-1) 页。)
- 连接外部设备的缆线可能折断了。
- GO46 和外部设备的字时钟设置都正确吗? (见第 [21](#page-20-1) 页。)
- 确定音频数据在一个合适的电平被录制。

#### ■ 可听见噪声

- (针对 Windows)ASIO 驱动程序的滞后设置正确吗? ([见第](#page-21-1) [22](#page-21-1) [页](#page-21-1)。)
- (针对 Windows) 当在一台打开超线程功能的电脑上使用 Cubase LE 时, 请在 Cubase LE 上做如 下设置。

选择 [Devices]→ [Device Setup]→ [VST Multitrack]→ [Expert],然后选中 "Multi Processing"左侧方框并点击 [OK]。

- (针对 Windows) 在 BIOS 设置中将超线程功能关闭可能可以解决问题。
- GO46 和外部设备的字时钟设置都正确吗? (见第 [21](#page-20-1) 页。)
- 如果您的电脑硬盘速度过慢,在录制和回放时可能会出现问题。
- 如果您在录音/回放时连接/断开LAN、USB或接至mini插孔端子的缆线,则会产生噪音并/或造成 数据丢失。确信您没有在录音 / 回放时拔掉或连接设备。
- 采样频率 (字时钟) 设置的正确吗?根据电脑的处理能力和速度不同, 高采样频率可以导致噪 声产生。(见第 [21](#page-20-1) 页。)
- 采样率设定为 192 kHz 时使用 MIDI 输入和输出可能会产生噪音和小的声音干扰。当采样率设定 为 192 kHz 时, 切勿使用 MIDI 输入和输出。
- 尝试断开 IEEE1394 (FireWire) 电缆连接, 稍后再重新连接。
- 无法正确恢复或暂停计算机。
- 为了保护您正在使用的数据,当音频工作站应用软件 / 音序器软件激活时计算机将阻止恢复或暂 停。关闭应用程序以便恢复或暂停计算机。

For details of products, please contact your nearest Yamaha representative or the authorized distributor listed below.

Pour plus de détails sur les produits, veuillez-vous adresser à Yamaha ou au distributeur le plus proche de vous figurant dans la liste suivante.

**CANADA**

**Yamaha Canada Music Ltd.**

**NORTH AMERICA**

Die Einzelheiten zu Produkten sind bei Ihrer unten aufgeführten Niederlassung und bei Yamaha Vertragshändlern in den jeweiligen Bestimmungsländern erhältlich.

Para detalles sobre productos, contacte su tienda Yamaha más cercana o el distribuidor autorizado que se lista debajo.

關于各產品的詳細信息,請向就近的 YAMAHA代理商或下列經銷商 詢問。

**CHINA**

 $Co$ . Ltd.

**THE PEOPLE'S REPUBLIC OF** 

Jingan, Shanghai, China Tel: 021-6247-2211

**Yamaha Music & Electronics (China)** 

25/F., United Plaza, 1468 Nanjing Road (West),

**ASIA**

#### 135 Milner Avenue, Scarborough, Ontario, M<sub>1</sub>S 3R<sub>1</sub>, Canada Tel: 416-298-1311 **U.S.A. Yamaha Corporation of America**  6600 Orangethorpe Ave., Buena Park, Calif. 90620, U.S.A. Tel: 714-522-9011 **MEXICO Yamaha de México S.A. de C.V.** Calz. Javier Rojo Gómez #1149, Col. Guadalupe del Moral C.P. 09300, México, D.F., México Tel: 55-5804-0600 **BRAZIL Yamaha Musical do Brasil Ltda.** Av. Reboucas 2636-Pinheiros CEP: 05402-400 Sao Paulo-SP. Brasil Tel: 011-3085-1377 **ARGENTINA Yamaha Music Latin America, S.A. Sucursal de Argentina** Viamonte 1145 Piso2-B 1053, Buenos Aires, Argentina Tel: 1-4371-7021 **PANAMA AND OTHER LATIN AMERICAN COUNTRIES/ CARIBBEAN COUNTRIES Yamaha Music Latin America, S.A.** Torre Banco General, Piso 7, Urbanización Marbella, Calle 47 y Aquilino de la Guardia, Ciudad de Panamá, Panamá Tel: +507-269-5311 **THE UNITED KINGDOM Yamaha-Kemble Music (U.K.) Ltd.** Sherbourne Drive, Tilbrook, Milton Keynes, MK7 8BL, England Tel: 01908-366700 **IRELAND Danfay Ltd.** 61D, Sallynoggin Road, Dun Laoghaire, Co. Dublin Tel: 01-2859177 **GERMANY Yamaha Music Central Europe GmbH** Siemensstraße 22-34, 25462 Rellingen, Germany Tel: 04101-3030 **SWITZERLAND/LIECHTENSTEIN Yamaha Music Central Europe GmbH, Branch Switzerland** Seefeldstrasse 94, 8008 Zürich, Switzerland Tel: 01-383 3990 **AUSTRIA Yamaha Music Central Europe GmbH, Branch Austria** Schleiergasse 20, A-1100 Wien, Austria Tel: 01-60203900 **CZECH REPUBLIC/SLOVAKIA/ HUNGARY/SLOVENIA Yamaha Music Central Europe GmbH, Branch Austria, CEE Department** Schleiergasse 20, A-1100 Wien, Austria Tel: 01-602039025 **CENTRAL & SOUTH AMERICA EUROPE**

**POLAND**

**Yamaha Music Central Europe GmbH Sp.z. o.o. Oddzial w Polsce** ul. 17 Stycznia 56, PL-02-146 Warszawa, Poland Tel: 022-868-07-57

**THE NETHERLANDS/ BELGIUM/LUXEMBOURG Yamaha Music Central Europe GmbH, Branch Benelux**  Clarissenhof 5-b, 4133 AB Vianen, The Netherlands Tel: 0347-358 040 **FRANCE Yamaha Musique France**  BP 70-77312 Marne-la-Vallée Cedex 2, France Tel: 01-64-61-4000 **ITALY Yamaha Musica Italia S.P.A. Combo Division** Viale Italia 88, 20020 Lainate (Milano), Italy Tel: 02-935-771 **SPAIN/PORTUGAL Yamaha-Hazen Música, S.A.** Ctra. de la Coruna km. 17, 200, 28230 Las Rozas (Madrid), Spain Tel: 91-639-8888 **GREECE Philippos Nakas S.A. The Music House** 147 Skiathou Street, 112-55 Athens, Greece Tel: 01-228 2160 **SWEDEN Yamaha Scandinavia AB** J. A. Wettergrens Gata 1 Box 30053 S-400 43 Göteborg, Sweden Tel: 031 89 34 00 **DENMARK YS Copenhagen Liaison Office** Generatorvej 6A DK-2730 Herlev, Denmark Tel: 44 92 49 00 **FINLAND F-Musiikki Oy** Kluuvikatu 6, P.O. Box 260, SF-00101 Helsinki, Finland Tel: 09 618511 **NORWAY Norsk filial av Yamaha Scandinavia AB**  Grini Næringspark 1 N-1345 Østerås, Norway Tel: 67 16 77 70 **ICELAND Skifan HF** Skeifan 17 P.O. Box 8120 IS-128 Reykjavik, Iceland Tel: 525 5000 **OTHER EUROPEAN COUNTRIES Yamaha Music Central Europe GmbH** Siemensstraße 22-34, 25462 Rellingen, Ger-

many Tel: +49-4101-3030

#### **AFRICA**

**Yamaha Corporation, Asia-Pacific Music Marketing Group** Nakazawa-cho 10-1, Hamamatsu, Japan 430- 8650 Tel: +81-53-460-2312

### **MIDDLE EAST**

**TURKEY/CYPRUS Yamaha Music Central Europe GmbH** Siemensstraße 22-34, 25462 Rellingen, Germany Tel: 04101-3030 **OTHER COUNTRIES**

**Yamaha Music Gulf FZE** LB21-128 Jebel Ali Freezone P.O.Box 17328, Dubai, U.A.E. Tel: +971-4-881-5868

**HONG KONG Tom Lee Music Co., Ltd.** 11/F., Silvercord Tower 1, 30 Canton Road, Tsimshatsui, Kowloon, Hong Kong Tel: 2737-7688 **INDONESIA PT. Yamaha Music Indonesia (Distributor) PT. Nusantik** Gedung Yamaha Music Center, Jalan Jend. Gatot Subroto Kav. 4, Jakarta 12930, Indonesia Tel: 21-520-2577 **KOREA Yamaha Music Korea Ltd.** Tong-Yang Securities Bldg. 16F 23-8 Yoidodong, Youngdungpo-ku, Seoul, Korea Tel: 02-3770-0660 **MALAYSIA Yamaha Music Malaysia, Sdn., Bhd.** Lot 8, Jalan Perbandaran, 47301 Kelana Jaya,

Petaling Jaya, Selangor, Malaysia Tel: 3-78030900 **PHILIPPINES**

**Yupangco Music Corporation** 339 Gil J. Puyat Avenue, P.O. Box 885 MCPO, Makati, Metro Manila, Philippines Tel: 819-7551

**SINGAPORE Yamaha Music Asia Pte., Ltd.** #03-11 A-Z Building 140 Paya Lebor Road, Singapore 409015 Tel: 747-4374

**TAIWAN Yamaha KHS Music Co., Ltd.**  3F, #6, Sec.2, Nan Jing E. Rd. Taipei. Taiwan 104, R.O.C.

Tel: 02-2511-8688 **THAILAND Siam Music Yamaha Co., Ltd.** 891/1 Siam Motors Building, 15-16 floor Rama 1 road, Wangmai, Pathumwan

Bangkok 10330, Thailand Tel: 02-215-2626 **OTHER ASIAN COUNTRIES Yamaha Corporation, Asia-Pacific Music Marketing Group**

Nakazawa-cho 10-1, Hamamatsu, Japan 430- 8650

Tel: +81-53-460-2317

### **OCEANIA**

**AUSTRALIA Yamaha Music Australia Pty. Ltd.** Level 1, 99 Queensbridge Street, Southbank, Victoria 3006, Australia Tel: 3-9693-5111

**NEW ZEALAND Music Houses of N.Z. Ltd.** 146/148 Captain Springs Road, Te Papapa, Auckland, New Zealand Tel: 9-634-0099

#### **COUNTRIES AND TRUST TERRITORIES IN PACIFIC OCEAN Yamaha Corporation, Asia-Pacific Music Marketing Group**

Nakazawa-cho 10-1, Hamamatsu, Japan 430- 8650 Tel: +81-53-460-2312

**HEAD OFFICE Yamaha Corporation, Pro Audio & Digital Musical Instru- ment Division** Nakazawa-cho 10-1, Hamamatsu, Japan 430-8650 Tel: +81-53-460-2445

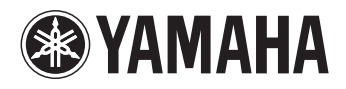

Yamaha Web Site (English Only) **http://www.yamahasynth.com**

Yamaha Manual Library **http://www.yamaha.co.jp/manual/**

U.R.G., Pro Audio & Digital Musical Instrument Division, Yamaha Corporation © 2006 Yamaha Corporation

Download from Www.Somanuals.com. All Manuals Search And Download.

Free Manuals Download Website [http://myh66.com](http://myh66.com/) [http://usermanuals.us](http://usermanuals.us/) [http://www.somanuals.com](http://www.somanuals.com/) [http://www.4manuals.cc](http://www.4manuals.cc/) [http://www.manual-lib.com](http://www.manual-lib.com/) [http://www.404manual.com](http://www.404manual.com/) [http://www.luxmanual.com](http://www.luxmanual.com/) [http://aubethermostatmanual.com](http://aubethermostatmanual.com/) Golf course search by state [http://golfingnear.com](http://www.golfingnear.com/)

Email search by domain

[http://emailbydomain.com](http://emailbydomain.com/) Auto manuals search

[http://auto.somanuals.com](http://auto.somanuals.com/) TV manuals search

[http://tv.somanuals.com](http://tv.somanuals.com/)